# **GUÍA PARA REALIZAR PROCESO DE MATRÍCULA**

Documento Versión 1.2

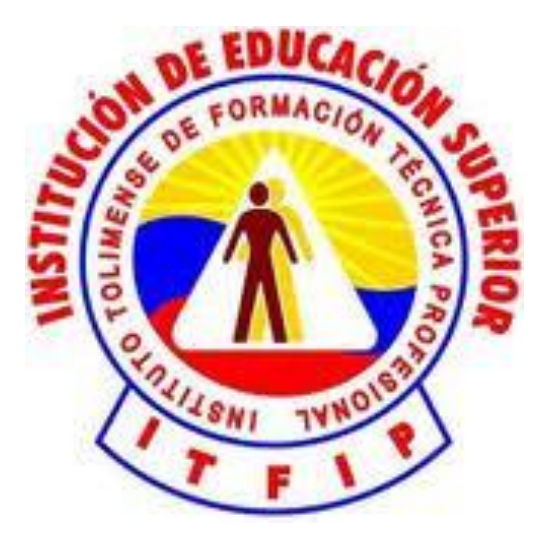

PLANEACIÓN Y SISTEMAS **DRA CLAUDIA D´ANTONIO** Asesora oficina planeación

GRUPO DE DESARROLLO PLATAFORMA RYCA **ING. WILSON MAURICIO PIMIENTO** Coordinador de Sistemas **ING. JHON DARWIN MUÑOZ LÓPEZ** Ingeniero de desarrollo **ING. CARLOS ARBEY JIMÉNEZ VIDAL** Ingeniero de desarrollo

**INSTITUCION DE EDUCACION SUPERIOR "ITFIP" OFICINA DE PLANEACIÓN ESPINAL - TOLIMA**

**Julio de 2013**

## Contenido

## Pág.

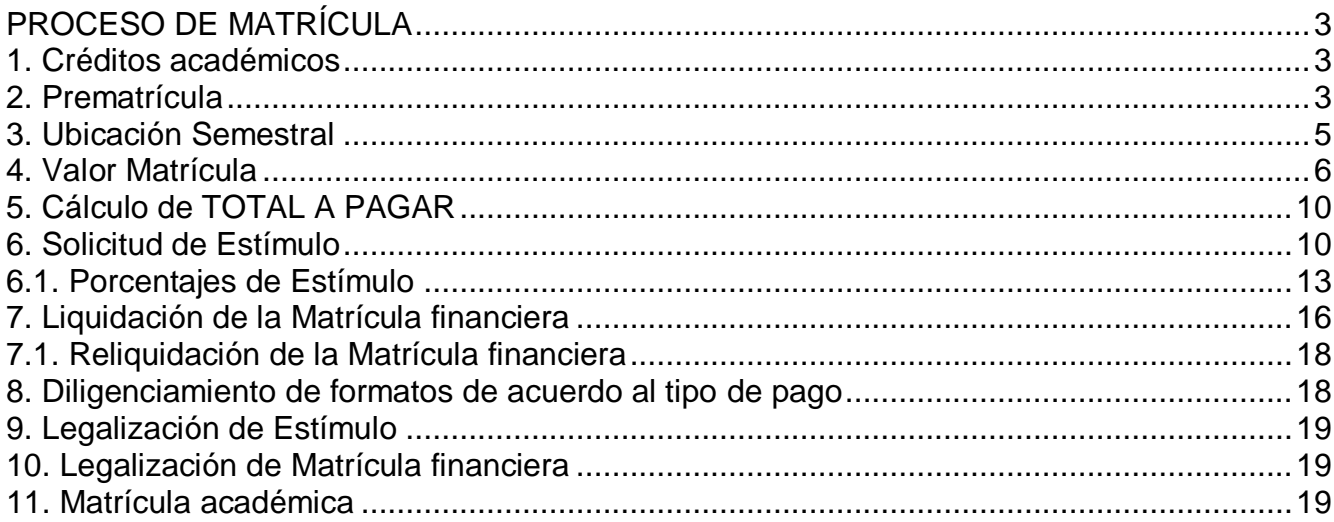

## **PROCESO DE MATRÍCULA**

<span id="page-2-0"></span>La plataforma RYCA actualmente integra los procesos de matrícula financiera, solicitud de estímulo y matrícula académica; procedimientos necesarios para que un estudiante quede correctamente matriculado en un programa académicos. La siguiente guía presenta una descripción detallada de todos los aspectos, pasos y actividades que se debe realizar un estudiante en un programa para adelantar todo su proceso de matrícula, quedando legalmente vinculado como estudiantes activos en un periodo lectivo.

#### <span id="page-2-1"></span>**1. Créditos académicos**

Un Crédito Académico es la unidad que mide el tiempo estimado de actividades académicas que el estudiante se espera desarrolle con el fin de alcanzar las habilidades, destrezas, actitudes, aptitudes y conocimientos necesarios para el su desempeño dentro de una área del quehacer profesional según requerimientos establecidos en un determinado contexto (competencias).

Según el decreto 1295 de 2010, Un Crédito Académico equivale a 48 horas totales de trabajo del estudiante, incluidas las horas de trabajo con acompañamiento directo del docente u horas de trabajo dirigido y las horas que deba emplear el estudiante en actividades de estudio, prácticas, preparación de exámenes u otras que sean necesarias para alcanzar las metas de aprendizaje propuestas, sin incluir las destinadas a la presentación de exámenes finales; tiempo éste denominado horas de trabajo independiente.

En términos concreto, para que un estudiante cumpla sus actividades académicas se ha determinado que por una hora de trabajo dirigido que tome, debe tomar dos horas de trabajo independiente. La relación real entre el tiempo de trabajo dirigido y el tiempo trabajo independiente estribará en el carácter teórico-práctico y en la metodología enseñanzaaprendizaje que emplee la institución. Es decir, existen competencias que por su propia naturaleza requieren del acompañamiento permanente del docente y que, por tanto, no requieren de trabajo independiente de los estudiantes.

#### <span id="page-2-2"></span>**2. Prematrícula**

Se entiende por prematrícula aquel proceso en el que el estudiante efectúa para hacer, de modo online, una propuesta de matrícula del periodo académico que va a cursar. La propuesta de matrícula o prematrícula, consiste en escoger los espacios académicos que se pretenda estudiar en el periodo lectivo subsiguiente al que está cursando y con base en ellos calcular la cantidad de créditos académicos a facturar. Con base en este cálculo el

estudiante podrá formalizar su matrícula. La matrícula se hará con la cantidad de créditos establecidos en la prematrícula.

En RYCA, se realiza este proceso accediendo por el módulo de estudiante y dando clic en el icono de prematrícula que allí aparece. La figura 1 muestra el icono que da acceso al proceso de prematrícula.

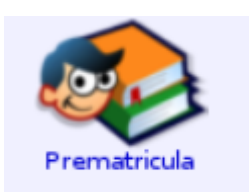

Figura 1. Icono de prematrícula.

En este módulo se deben seleccionar los espacios académicos correspondientes que quieren cursos en el periodo siguiente en el que está haciendo la prematrícula. Dentro de esta sección se deberá marcar el tipo de registro para el espacio académico elegido. Hay dos tipos de registros; uno es el tipo **"Regular"** que se debe colocar cuando el espacio académico que se está seleccionando todavía se puede incluir en el número de créditos que tiene autorizado matricular, es decir, si tiene autorizado matricular 17 créditos y el espacio académico que está seleccionando, junto con los ya seleccionando, no suma más de los 17 créditos, entonces éste se debe registrar como espacio académico de tipo "**Regular"**.

Ahora bien, si por el contrario, el espacio académico que está seleccionando suma, junto con los ya seleccionados, más de los créditos autorizados, entonces ente espacio académico debe registrarse como de tipo **"Adición"** que es el segundo tipo de registro para los espacios académicos. Esto significa que ya se sobrepasó en número de créditos académicos autorizados para matricular y por lo tanto se deben registrar los espacios académicos como de tipo **"Adición"**, lo que implica debe pagar adicional al valor de la matrícula, el valor de los créditos de los espacios académicos de tipo Adición.

Adicionalmente, dentro del módulo de prematrícula se indica si se va a solicitar **estímulo académico** y si se debe aplicar a la matrícula **descuento por votación**. Igualmente, dentro del mismo módulo, se debe indicar el tipo de pago (Crédito o Contado). En el caso de seleccionar el tipo de pago **"***Crédito ITFIP"*, tenga en cuenta que este tipo de pago se solicita sólo cuando se realiza financiación directamente con el ITFIP, si el crédito lo solicito con otra entidad (ICETEX por ejemplo) deberá marcar el tipo de pago como *"Contado".* La figura 2 muestra un pantallazo con la información requerida para la prematrícula.

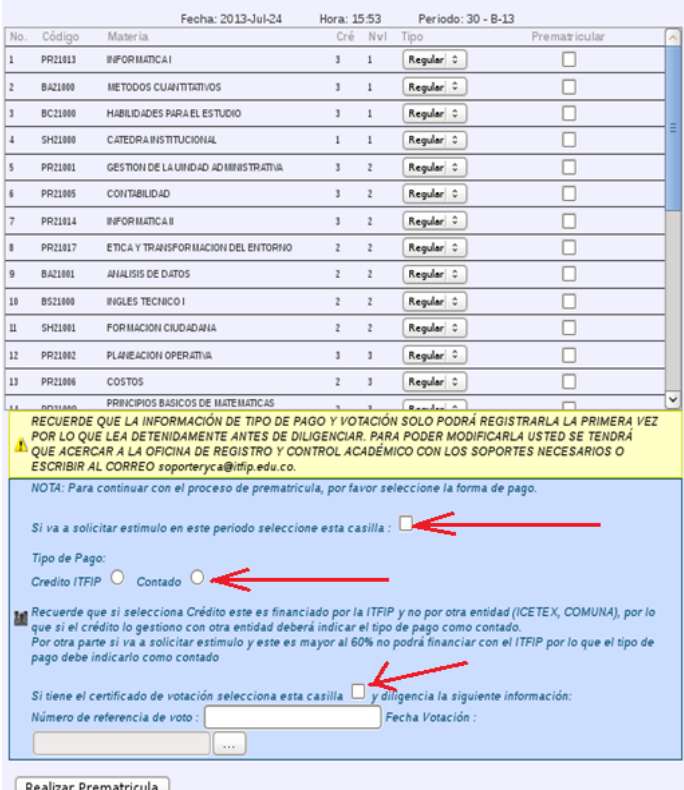

Figura 2. Registro de prematrícula.

**Nota.** Este proceso debe realizarse antes de culminar el periodo académico inmediatamente anterior al semestre a matricular, es decir, si va a matricular el semestre B-2013, la prematrícula debe realizarse antes de finalizar semestre A-2013. La prematrícula sólo se podrá registrarse una única vez, por lo que si se necesitan realizar alguna modificación, el estudiante deberá acercarse a la oficina de Registro y Control Académico de la institución o enviar un email a [soporteryca@itfip.edu.co](mailto:soporteryca@itfip.edu.co) describiendo claramente el inconveniente y los ajustes a realizar en la prematrícula registrada.

## <span id="page-4-0"></span>**3. Ubicación Semestral**

Cada uno de los programas académicos ofrecidos por la institución incluye un plan de estudios o pensum que está conformado por Espacios Académicos distribuidos por semestres o niveles. Por cada semestre hay registrado una cantidad determinadas de espacios académicos, los que obviamente, permitirán establecer el número de créditos académicos para cada uno de ellos.

De acuerdo con lo anterior, durante cada periodo académico el estudiante se encontrará cursando un determinado semestre del plan de estudios, según los espacios académicos matriculados. Para saber que semestre está cursando el estudiante (saber la ubicación semestral del estudiante) se debe calcular la moda (estadística) con la ubicación semestral de los espacios académicos matriculados. *Un aspecto a tener en cuenta en éste cálculo es que si se llegase presentar varios datos con la misma frecuencia modal se tomará la de menor valor.* Un ejemplo para aclarar lo dicho:

Juan Pérez, digamos, para su prematrícula registra los siguientes espacios académicos para el periodo B-2013:

3 Espacios académicos en el 2 Semestre (Formación Ciudadana, Cálculo Integral e Inglés II) 2 Espacios académicos en el 4 Semestre (Teleinformática y Sistemas Multimediales)

En este caso la distribución de datos para la ubicación semestral de los espacios académicos en el semestre a prematrícular sería:

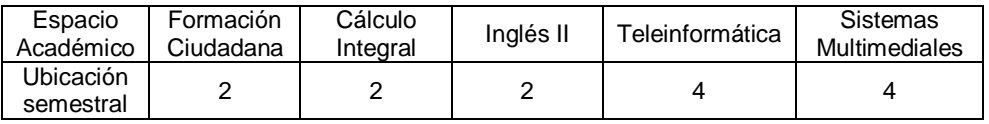

De la tabla anterior se ve claramente que la ubicación semestral de Juan es segundo semestre, que corresponde con la moda (el número que más se repite), por lo tanto la prematrícula ubicará al estudiante en el segundo semestre.

Para determinar el valor de la matricula el cálculo de la ubicación semestral se hace de la misma forma.

#### <span id="page-5-0"></span>**4. Valor Matrícula**

El valor de la matrícula se calcula con base en los créditos académicos matriculados y la ubicación semestral. Cada semestre, según el pensum, contiene un número máximo de créditos académicos. El valor de un crédito académico (**Valor Crédito**) se establece dividiendo el valor de lo que cuesta un programa por la cantidad de créditos académicos de la **ubicación semestral** del estudiante. El valor del programa variará según disposiciones Institucionales.

Tenga presente que el valor de la matricula no incluye pagos adicionales como el pago del valor del seguir estudiante, el pagos por derechos complementarios y otros pagos a que haya lugar. Por lo tanto para calcular el valor del **TOTAL A PAGAR** se debe incluir:

- El valor de la matrícula.
- El valor del seguro estudiantil.
- El valor de los derechos complementarios.
- Otros valores a que haya lugar.

A continuación se describen algunos ejemplos de cómo se procede para hacer el cálculo del valor de la matricula (**Valor Matrícula**)

## **Ejemplo**

Supóngase que Juan Pérez tiene su ubicación semestral en segundo del programa técnico profesional en soluciones web y el número establecido de créditos académicos para segundo semestre es de 17 (valor determinado por el pensum del programa). Además, el valor del programa corresponde con el 110% del Salario Mínimo Mensual Legal Vigente (SMMLV). El cálculo que se sigue para saber el *"Valor Crédito"* es:

Si el SMMLV para A-2013 es de 589,500, entonces:

Valor Crédito = (589500 \* 1.1) / 17 = 38,144.11

El Valor del Crédito para Juan Pérez en segundo semestre será de \$ 38,144 **(sin centavos)**

Teniendo en cuenta lo anterior, el valor de la matrícula variará según lo siguientes criterios:

 Si el estudiante matricula menos del 60% de los créditos académicos del semestre. El valor de la matrícula será el resultado de multiplicar la cantidad de créditos académicos matriculados por Valor Crédito.

#### **Ejemplo:**

Supóngase que Juan Pérez matriculó 9 créditos y su ubicación semestral es en segundo. Según el pensum del programa técnico profesional en Soluciones WEB, el segundo semestre tiene establecido 17 créditos académicos. En consecuencia, el 60% para los créditos académicos del segundo semestre serán 10. Por lo tanto, como Juan matriculó menos del 60% de créditos académicos del semestre, el valor de la matricula será:

Valor matricula = Numero de Créditos académicos matriculados \* Valor Crédito

Valor matricula  $=$   $9$   $*$  38,144

El valor de la matrícula para Juan será igual a \$343,296

 Si el estudiante matrícula desde el 60% y hasta el 100% de los créditos del semestre, el valor de matrícula corresponderá con el valor establecido para el programa.

## **Ejemplo:**

Si Juan Pérez matricula 15 créditos académicos del programa técnico profesional en soluciones web y su ubicación semestral es en segundo semestre, entonces, los 15 créditos académicos están en el rango desde 10 y hasta 17 créditos, es decir, más del 60% de los créditos del semestre, lo que lo lleva a que deberá cancelar el 110% del

SMMLV, puesto que este es el valor establecido para el programa académico que está cursando. El cálculo sería:

SMMLV para A-2013 es de 589,500, entonces 589,500 \* 1.1 = 648,450

El valor de la matrícula es de \$ 648,450

 Si el estudiante matricule más del 100% de los créditos del semestre, el valor de matrícula corresponderá con la sumatoria del valor establecido para el programa y el valor de los créditos académicos matriculados como de tipo **"Adición"**.

#### **Ejemplo**:

Si Juan Pérez matriculó 20 créditos académicos y como el número de créditos académicos de segundo semestre es 17 para el programa técnico profesional en soluciones web, se evidencia claramente, que se sobrepasa en 3 los créditos académicos a matricular. En este caso se deberá cancelar el valor establecido para el programa más el valor de los 3 "Créditos Adicionales", el cálculo que se sigue para obtener el valor de la matrícula será de la siguiente forma:

SMMLV para A-2013 es de 589,500

Valor Programa = SMMLV  $*$  1.1 = 589,500  $*$  1.1 = 648,450

Valor Crédito = Valor programa / Número de créditos académicos del semestre Valor Crédito = 648,450 / 17 Valor Crédito = 37,144

Valor Matricula = Valor Programa + (Créditos adicionales \* Valor Crédito) Valor Matricula =  $648,450 + ($  3 \* 38,144 ) Valor Matricula =  $648.450 + ($  114.432  $)$ Valor Matricula = 762,882

En este caso el valor de matrícula para Juan Pérez es de \$762,882

Otras consideraciones a tener en cuenta para para calcular el valor d la matrícula son:

 Si el estudiante toma la opción de pagar de contado del valor de su matrícula, deberá cancelar la totalidad del valor de la misma. Ahora, si el estudiante toma la opción de pago a crédito con la institución, deberá cancelar el 40% del valor de la matrícula (cuota inicial según el manual de financiación y crédito estudiantil del ITFIP, artículo 5). Por el restante 60%, deberá hacer un acuerdo de pago en el momento de hacer la

legalización del crédito financiero. Para más información ver apartado 9, "Legalización de Matrícula financiera" de esta guía.

#### **Un ejemplo**

Si es pago es de Contado cancela "Valor Matricula" Si el pago es a crédito, entonces: Cuota inicial = Valor Matrícula \* 40 / 100 Valor de la deuda (crédito financiera) = Valor Matrícula \* 60 / 100

 Si el estudiante no realiza su proceso de matrícula (prematrícula, matricula financiera y matricula académica según reglamento estudiantil artículo 19) en las fechas establecidas para ello, él puede hacer su matrícula pero como matricula extraordinaria (según reglamento estudiantil, artículo 23). La matrícula extraordinaria tiene un recargo del 20%.

Ahora bien, por políticas institucionales y siguiendo los reglamentos, la institución estable tres fechas en cada periodo lectivos para hacer los pagos de las matrículas. Una primera fecha establece hasta donde llegan las matrículas ordinarias. Una segunda fecha establece hasta donde llegan las matriculas extemporáneas y una tercera fecha establece hasta donde llegan las matriculas extraordinarias. Estas fechas son fijadas por el consejo académico y registrado en el calendario de la institución. Estas fechas permiten saber cuándo hay que cancelar el valor de la matricula con o sin recargo. En consecuencia los porcentajes del recargo por tipo de matrícula serían:

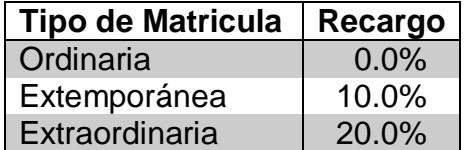

#### **Un ejemplo**

Si la fecha en que se va a apagar ésta en el periodo de la matrícula *extemporánea* se procede para hacer el cálculo de la siguiente forma:

 $Recaro = 10%$ Valor Matrícula = Valor Matrícula \* (Recargo + 100) / 100 Valor Matrícula = Valor Matrícula \* ( $10 + 100$ ) / 100

Pero si la fecha en que se va a apagar ésta en el periodo de la matrícula *extraordinaria* se procede para hacer el cálculo de la siguiente forma:

 $Recargo = 10%$ Valor Matrícula = Valor Matrícula \* (Recargo + 100) / 100 Valor Matrícula = Valor Matrícula \*  $(20 + 100)/100$ 

## <span id="page-9-0"></span>**5. Cálculo de TOTAL A PAGAR**

Hasta este punto solo se ha descrito el proceso para el cálculo del Valor de la matrícula. Con base en esto, el calcular del **TOTAL A PAGAR** se debería proceder así:

**TOTAL A PAGAR** = Valor Matricula + Derechos Complementarios + Seguro Estudiantil + Otros valores a que haya lugar.

Si tomamos el valor de matrícula calculado para juna Pérez en el caso de que matriculó 15 créditos académicos y haya pedido crédito financiero por la institución y si se tomas de referencia el periodo B-2013, el valor de los derechos complementarios para éste periodo es de \$49,000 y el valor del seguir estudiantil para el mismo periodo es de \$11,000. En el mismo periodo no se presentaron Otros valores adicionales a la matrícula, entonces el total a paga para Juna Pérez será:

El valor de la matrícula es de \$ 648,450. El valor de los derechos complementarios para periodo B-2013 es de \$49.000. El valor de seguro estudiantil es de \$11.000. Otros valores adicionales a que haya lugar es de \$0.0.

**Entonces** 

**TOTAL A PAGAR** = 648,450 + 49,000 + 11,000

**TOTAL A PAGAR =** \$708,450 (valor que debe aparecer en la liquidación generada por el sistema)

## <span id="page-9-1"></span>**6. Solicitud de Estímulo**

Se entiende por estímulo aquel apoyo financiero que otorga la institución a un estudiante por su desempeño ya sea académico, en trabajos sociales, en actividades deportivas o culturales; entre otros. Los estímulos varían cada año según resolución expedida en cada vigencia para tal efecto. Es de aclarar que como requisitos para obtener un estímulo se debe cumplir con:

- Haber matriculado por lo menos el 70% de los créditos del semestre en el periodo lectivo inmediatamente anterior al que va a cursar.
- Matricular para el semestre que va a cursar por lo menos el 70% de los créditos del semestre según su ubicación semestral.

El icono que se debe seleccionar para realizar la solicitud del estímulo está dentro del módulo de Estudiantes y tiene la apariencia que se muestra en figura 3.

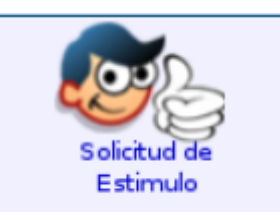

## Figura 3. Icono de acceso al módulo de estímulos.

Al ingresar al módulo de estudiantes en RYCA, se encuera con esta opción que permitir definir el tipo de estímulo a que el estudiante va a acceder. *Esta opción quedará habilitada siempre y cuando se haya marcado la casilla de verificación correspondiente en el módulo de prematrícula*. La sección del módulo de prematrícula que permite activar la entrada al módulo de Selección de Estímulos se muestra a continuación en la figura 4.

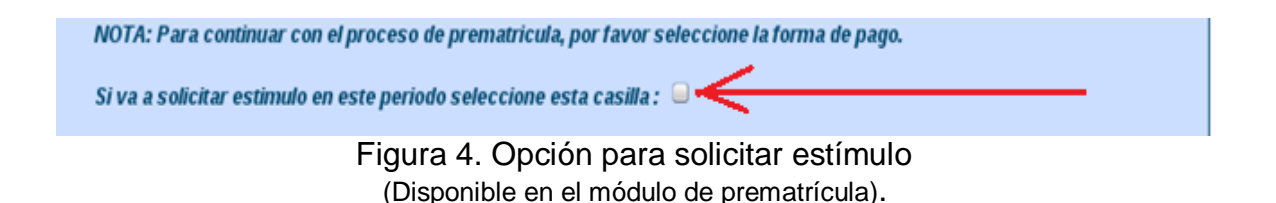

Hay un tipo de estímulo especial que se define mediante convenio celebrado entre el ITFIP y otra entidad. Este estímulo se denomina Estímulo por Convenio o *"Convenio"* y es aquel apoyo económico que se le otorga a un estudiante según acuerdo celebrado entre la Institución y una o varias entidades públicas o privadas. El convenio establece los términos de los apoyos económicos que se otorgaran así como los **requisitos**.

El estudiante sólo podrá seleccionar un *Estímulo* por periodo académico dentro de todos los que se encuentren cargados en el sistema. Hay que tener presente que al seleccionar cada *Estímulo,* en la pantalla se desplegará una serie de requisitos que el estudiante debe cumplir se quiere aplicar al *Estímulo* o *Convenio* seleccionado. En caso de no cumplir con los requisitos se deberá seleccionar otro de los disponibles en la lista desplegada y verificar, obviamente, si cumple con los requisitos establecidos para él. La figura 5 muestra un pantallazo en donde se ve claramente los requisitos de un Estímulo seleccionado.

Solicitud de estimulo [SALIR]

| Pensamo<br>Estudiante:<br>Código: |   | 7 - PENSUM CONST. Y ADMON DE OBRAS CIVILES<br>ACOSTA OYUELA YESICA PAOLA<br>1610H12                                     |              |                                                                                                    |
|-----------------------------------|---|----------------------------------------------------------------------------------------------------|--------------|----------------------------------------------------------------------------------------------------|
| Estimulos Educativos              |   | MODIFICAR SU SOLICITUD DEBERA EI MAR EL REQUERIMENTO AL CORREO soporteryca@ittip.edu.co<br><b>Estímulo seleccionado</b> |              | LEA DETENIDAMENTE CADA UNO DE LOS PEQUISITOS Y LOS VALORES PARA EL CUAL APLICA CADA ESTIMULO ANTES DE<br>REGISTRAR SU SOLICITUD. UNA VEZ DILIGENCIADA DEBERÁ ESPERAR MENTRAS SE LE GENERÁ SU LIGUIDACIÓN: SI DESEA |
|                                   |   | RICIÓN                                                                                                    | Porcentale   | Tipo                                                                                                    |
|                                   |   | DESEMPEO ACADEMICO<br>ESTUDIANTES ANTIQUOS                                                                              | 35%          | ITFIP 35% SOBRE SIAKV                                                                                                    |
|                                   |   | MATRICULA DE HONOR                                                                                                    | 100%         | ITFIP 100% SOBRE VALOR MATRICULA                                                                                                    |
| O                                 | x | DESEMPERO ACADEMICO<br>ESTUDIANTES NUEVOS                                                                               | 50%          | ITFIP SON SOBRE SIMILY                                                                                                    |
| O                                 | × | FACTOR SOCIO-ECONOMICO EST<br>MUEVOS Y ANTIGUOS                                                                         | 35%          | ITFIP 35% SOBRE SMILLY                                                                                                    |
|                                   |   | 5 PROMOCIÓN SOCIAL                                                                                                    | 70%          | ITFIP 70% SOBRE SAINLY                                                                                                    |
|                                   |   | 6 MONITORIAS                                                                                                    | 70%          | ITFIP 70% SOBRE SMILEV                                                                                                    |
|                                   |   | DESPLAZADOS, REINSERTADOS                                                                                               |              |                                                                                                    |
|                                   |   | Requisitos de los estimulos Académicos :                                                                                | seleccionado | Lista de requisitos para el Estímulo                                                                                                    |
|                                   |   | · NO HABER HABILITADADO NI PERDIDO ESPACIOS ACAD GANCOS<br>· NO TENER SANCIÓN DISCIPLINARIA                             |              |                                                                                                    |

Figura 5. Selección de Estímulos.

Una vez seleccionado la opción de estímulo se deberá seleccionar el tipo de servicio social que el estudiante se compromete a prestar como retribución a la institución por el *Estímulo* si es que éste fue aprobado.

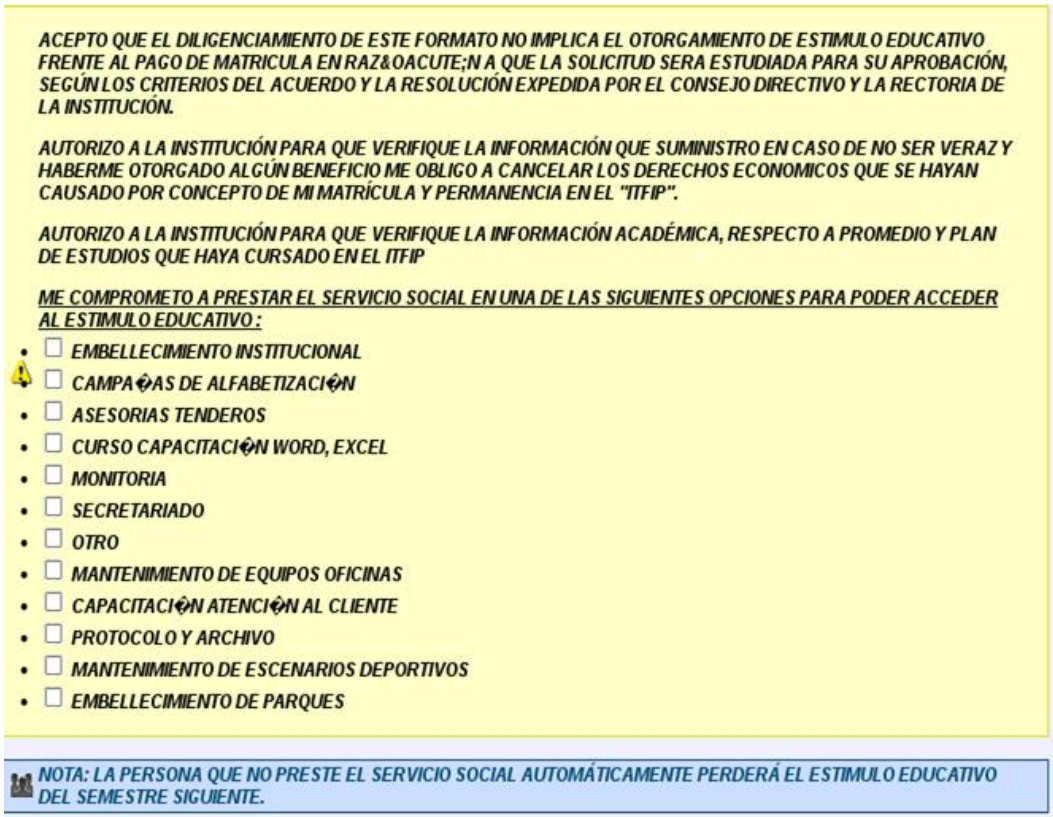

Figura 6. Lista para seleccionar

*Nota. La solicitud del "Estímulo" o "Convenio" no garantiza la obtención del mismo, por lo que este quedará legalizado una vez se encuentre aprobado y además se haya finalizado con el proceso de matrícula académica.*

## <span id="page-12-0"></span>**6.1. Porcentajes de Estímulo**

Los porcentajes varían de acuerdo a cada *Estímulo* o a cada *Convenio* y el descuento a que haya lugar se otorga de acuerdo con los siguientes criterios:

- **Descuento sobre el salario mínimo legal mensual vigente.** Es aquel descuento que su valor porcentual se aplica sobre el salario mínimo mensual legal vigente. En el sistema se representa por las siglas SMMLV.
- **Descuento sobre el valor de la Matrícula.** Es aquel descuento que su valor porcentual se aplica sobre el valor de los créditos que el estudiante haya matriculado según lo mencionado en el apartado 4 de esta guía ("*Valor Matrícula"*).

#### **Ejemplo:**

Si suponemos que Juan Pérez solicitó y le fue aprobado un estímulo del 50% sobre el valor de su Matrícula. Para ver si se le puede otorgar el beneficio se deber proceder de la siguiente forma:

El primer aspecto que hay que tener presente es ver cuantos créditos académicos matriculó el estudiante en el semestre inmediatamente anterior al que está matriculando; dado que debe haber matriculado como mínimo el 70 % de los créditos del nivel correspondiente para que pueda acceder al estímulo (Este requisito puede aplicar o no a los *Convenios*).

Juan Pérez informa que matriculo 16 créditos y que estaba matriculado en el primer semestre, el cual cuenta con 18 créditos. Esto implica que debe haber matriculado entre 12 y 18 créditos para acceder al descuento. Como Juan matriculó 16, entonces cumple con este primer criterio para acceder al descuento.

Un segundo aspecto que se debe tener presentes es el hecho que Juan Pérez está matriculando un número de créditos con los cuales obtiene una Ubicación Semestral para segundo semestre en el programa de Técnica profesional en Soluciones Web. Ello le implica que para el segundo semestre debe matricula desde 10 y hasta 17 créditos académicos si quiere que se le apruebe el estímulo.

Ahora bien, si Juan Pérez matricula 15 créditos académicos, entonces se le puede aprobar el estímulo y el cálculo que se sigue para obtener el valor de su matrícula será:

SMMLV para A-2013 es de \$589,500 Valor Programa = SMMLV  $*$  1.1 = 589,500  $*$  1.1 = 648,450 Descuento  $= 50\%$ Valor Matricula = Valor Programa \* (100 - Descuento) / 100 Valor Matricula = 648,450 \* (100 - 50 ) / 100 Valor Matricula = \$324,225

 **Descuento sobre el Costo de la Matrícula.** Es aquel descuento que su valor porcentual se calcula sobre la diferencia que hay entre valor de matrícula y los descuentos por *Estímulo* o *Convenio* aplicados. Un caso específico de este tipo es el descuento por votación que por ley es del 10%.

#### **Ejemplo**:

Supóngase que el valor de la Matrícula de Juan Pérez es de \$648,450 dado que estudia Técnica Profesional en Soluciones Web, asimismo obtuvo un descuento por rendimiento académico del 35%. Adicionalmente, por haber votado en los últimos comicios electorales, tiene derecho a un descuento por votación. En este caso, primero se debe aplicar al valor de la matricula el descuento del 35%. Después de esto, al valor de la matricula se le resta el valor de descuento dando como resultado el *"Costo de la Matrícula*". Al *Costo de la Matricula* se le aplica el 10% del descuento de votación, con lo que obtiene el *Valor a Pagar*, *esto sería:*

SMMLV para A-2013 es de \$589,500 Valor Programa = SMMLV  $*$  1.1 = 589,500  $*$  1.1 = 648,450

Descuento por rendimiento académico = 35%

Valor Matricula = Valor Programa \* (100 - Descuento) / 100 Valor Matricula  $=$  648,450 Costo de la Matrícula = Valor Matrícula  $*$  (100 - 35 ) / 100

Costo de la Matricula =  $$421,492$ 

Ahora se debe aplicar el descuento por votación al costo de la matrícula para obtener el Valor a Pagar:

Descuento por votación 10%.

Valor a Pagar = Costo de la Matricula \* (100 - Descuento por votación) / 100 Valor a Pagar =  $421.492$   $\times$  (100  $-$  10 ) / 100

Valor a Pagar = \$ 379,342

Por otra parte, el descuento sobre el *Costo de la Matricula* también se obtiene teniendo en cuenta el valor calculado con los créditos académicos que el estudiante haya matriculado, según lo mencionado en el apartado 4 de esta guía "Valor Matrícula". A diferencia del descuento anterior, que se calcula con base en el valor de la matrícula y éste a su vez se saca tomando el valor del programa; éste descuento se calcula a partir del valor de los créditos académicos matriculados, siempre que el número de créditos esté por debajo del 60% o por encima del 100% de los créditos académicos de su ubicación semestral.

#### **Ejemplo:**

Si suponemos que Juan Pérez solicitó y le fue aprobado un *Estímulo* del 50% sobre el costo de su Matrícula. Para ver si se le puede otorgar el beneficio se deber proceder de la siguiente forma:

El primer aspecto que hay que tener presente es ver cuantos créditos académicos matriculó el estudiante en el periodo lectivo inmediatamente anterior al que está matriculando. Recuerde que debe haber matriculado como mínimo el 70% de los créditos académicos del semestre correspondiente para que pueda acceder al *Estímulo* (En los *Convenios* se dispondrá si este requisito aplica).

Ahora bien, si Juan Pérez matricula 22 créditos académicos y según su ubicación semestral, le corresponden 18 de ellos son regulares y 4 son adiciones, entonces se le puede aprobar el estímulo ya que está matriculando más de 70% de los créditos académicos según su ubicación semestral.

**En este caso se debe tener presente que está matriculando más del 100**% de los créditos académicos del semestre según su ubicación semestral. El cálculo que se sigue para obtener el valor de su matrícula será:

SMMLV para A-2013 es de \$589,500 Créditos académicos regulares del semestre (según Ubicación semestral) = 18

Valor Programa = SMMLV  $*$  1.1 = 589,500  $*$  1.1 = 648,450 Valor Crédito = Valor Programa / Créditos académicos regulares del semestre Valor Crédito = 648,450 / 18 = 36,025

Descuento  $= 50\%$ 

Como Juan Pérez matricula 22, entonces

Créditos adicionales = Créditos Matriculados – Créditos académicos regulares del semestre Créditos adicionales =  $22 - 18 = 4$ 

Valor Matricula = (Valor Programa+(Valor Crédito\*Créditos Adicionales))\*(100-Descuento)/100

Valor Matricula =  $(648, 450 + (36, 025 * 4))$  \*  $(100 - 50) / 100$ Valor Matrícula = 396,275

**Para el caso en que se esté matriculando menos del 60%** de los créditos académicos del semestre de la ubicación semestral, entonces se debe proceder para el cálculo del valor de la matrícula así:

Valor Matricula = (Valor Crédito \* Créditos Matriculado) \* (100 - Descuento) / 100,

**Nota.** Los descuentos se aplicarán únicamente sobre el valor de los créditos matriculados, es decir, no se descuentan derechos complementarios ni seguro estudiantil. Si se presentan descuentos por los derechos complementarios y/o por el seguro estudiantil, esto obedecerá a los acuerdos establecidos en los **Convenios** a que haya lugar.

#### <span id="page-15-0"></span>**7. Liquidación de la Matrícula financiera**

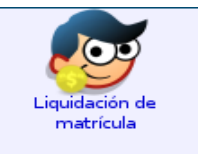

Figura 7. Icono para acceso al módulo de liquidación de matrícula.

La liquidación de Matrícula Financiera es el proceso por el cual la oficina de Registro y Control Académico *genera* por medio de la plataforma RYCA los recibos de las liquidaciones para cada uno de los estudiantes. Este proceso se basado en la *prematrícula* y la solicitud de *Estímulo*. Una vez liquidado el valor a pagar, el estudiante podrá descargar el formato del recibo de pago de la plataforma RYCA por medio del módulo de Estudiante. El proceso de liquidación de matrícula financiera no requiere que se haga directamente dentro de la institución. La figura 8 muestra el modelo del recibo de pago de matrícula.

 $\sim$ 

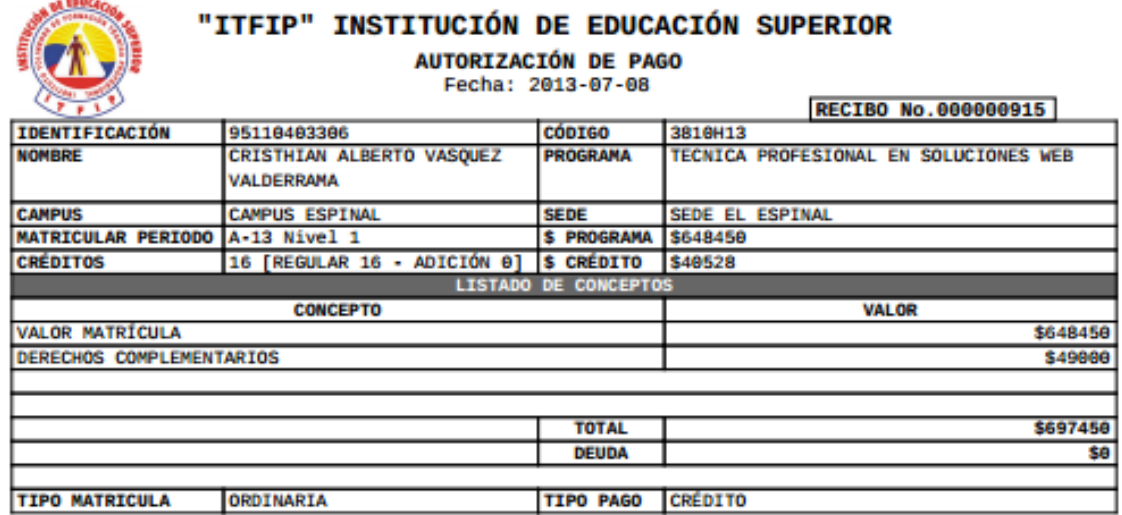

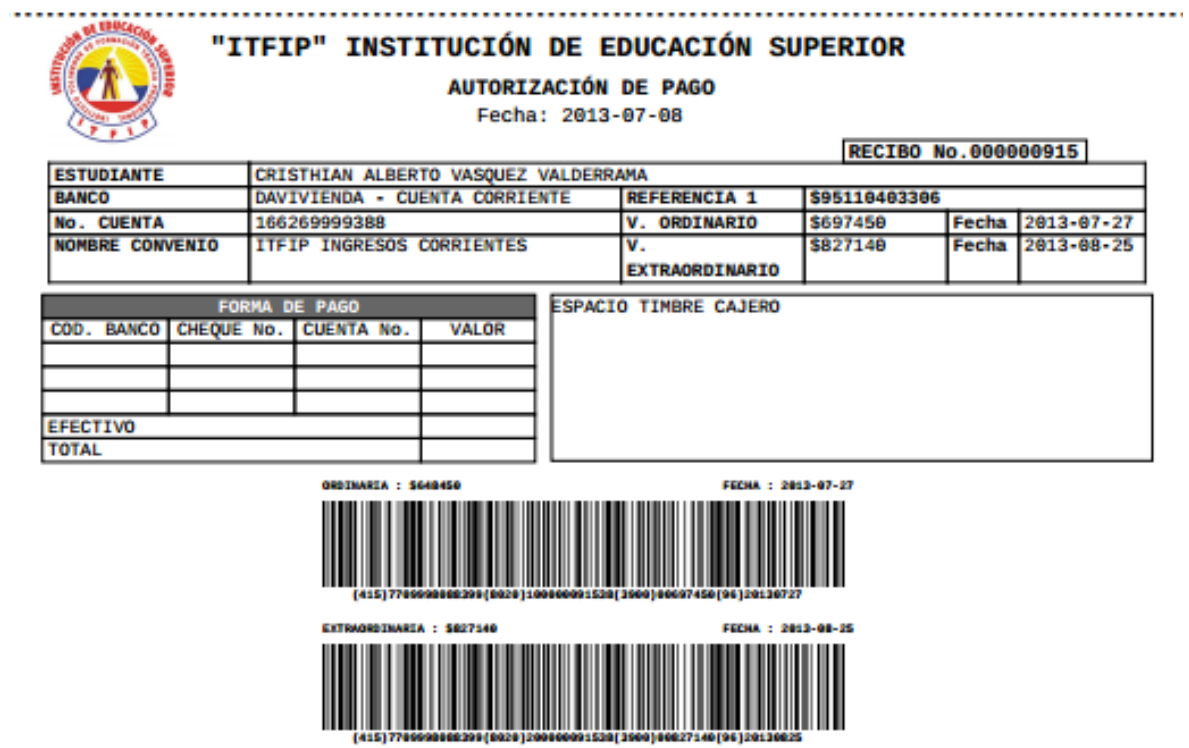

Figura 8. Formato de recibo de pago.

## <span id="page-17-0"></span>**7.1. Reliquidación de la Matrícula financiera**

Si se efectuaron cambios en la prematrícula o en la solicitud de estímulo después de efectuado el proceso de liquidación de matrícula financiera y estos no se ven reflejados en el recibo de pago que se descarga de la plataforma RYCA, entonces, se deberá solicitar a la oficina de Registro y Control Académico una reliquidación y después de esto si descargar el nuevo recibo de pago. La solicitud de reliquidación se debe hacer directamente en la oficina de Registro y control académico o enviar un correo electrónico a [soporteryca@itfip.edu.co.](mailto:soporteryca@itfip.edu.co)

#### <span id="page-17-1"></span>**8. Diligenciamiento de formatos de acuerdo al tipo de pago**

Un aspecto importante en momento de pensar en cancelar la matrícula es la forma como se van a efectuar los pagos. Como ya se mencionó hay dos formas de pago. Una es de *Contado* (un único pago) y la otra es a *Crédito* financiero (varios pagos).

Cuando se toma, en el momento de efectuar la prematrícula la opción de pago de *Contado* sólo deberá descargar de la plataforma RYCA el recibo de liquidación de matrícula. Ahora, si en el momento de hacer la prematrícula se toma la opción de pago por *Crédito* financiero institucional, se deberá adicionalmente, descargar los documentos de financiación. La figura 9 muestra el pantallazo que aparece cuando se quiere descargar los documentos con los que se le da respaldo a la financiación de la matrícula. En él están los links para hacer la *Descarga* de los formatos de los documentos requeridos para la protocolización de la financiación.

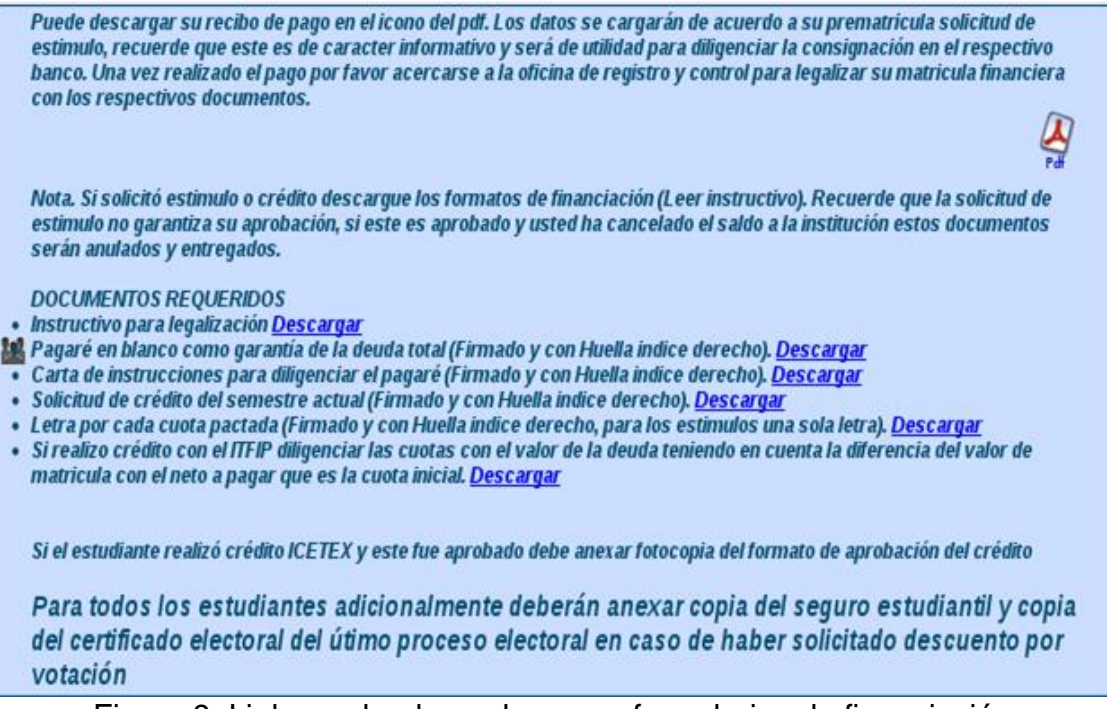

Figura 9. Link por donde se descarga formularios de financiación

#### **Tenga presente que si se financia del 70% en adelante, el restante valor se debe pagar de contado. Lo mismo, si el estímulo cubre del 70% en adelante, el valor restante se debe cancelar de contado.**

## <span id="page-18-0"></span>**9. Legalización de Estímulo**

Diligenciados los documentos del *Crédito* financiero y en ello se haya considerado el hecho de haber aplicado a algún tipo de descuento, ya sea por *Estímulo* o por *Convenio*, se puede proceder a realizar la legalización de la matrícula financiera. Una vez aprobado todos estos trámites y se ha conseguido legalizar el descuento, entonces debe proceder a legalizar su matrícula financiera.

#### <span id="page-18-1"></span>**10. Legalización de Matrícula financiera**

La *Matrícula Financiera* es el proceso que un estudiante realiza, de manera presencial (ante la oficina de Registro y Control Académico o ante la entidad que el ITFIP disponga), por medio del cual se hace oficial la protocolización de documentos (previamente descargados de la plataforma y diligenciado según la cata de instrucciones) referentes a los pagos de los derechos de matrícula con los que se habilita para cursar un programa académico particular.

Una vez hecha la protocolización el Estudiante queda activos en la plataforma RYCA para que continúe con la tercera parte su proceso de matrícula, el cual consiste en hacer su matrícula académica, la cual se hace en línea en la plataforma.

#### <span id="page-18-2"></span>**11. Matrícula académica**

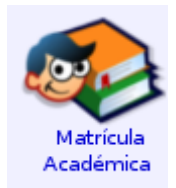

Figura 10. Icono para acceder al módulo de matrícula académica.

Con la matrícula académica finaliza el proceso de matrícula y éste consiste en la formalización de la misma. Esta se realiza de manera online de acuerdo a los créditos que se hayan establecido en el proceso de la prematrícula.

Durante el proceso de formalización de su matrícula, el estudiante escogerá los espacios académicos que quiere cursar, así como también el docente, el horario y aula asignado para el espacio. La figura 11 muestra el pantallazo que sale cuando el estudiante está diligenciando su matrícula académica dentro del módulo de estudiantes en la plataforma

RYCA. En él se muestra la lista de espacios académicos que puede tomas para su matricula académica.

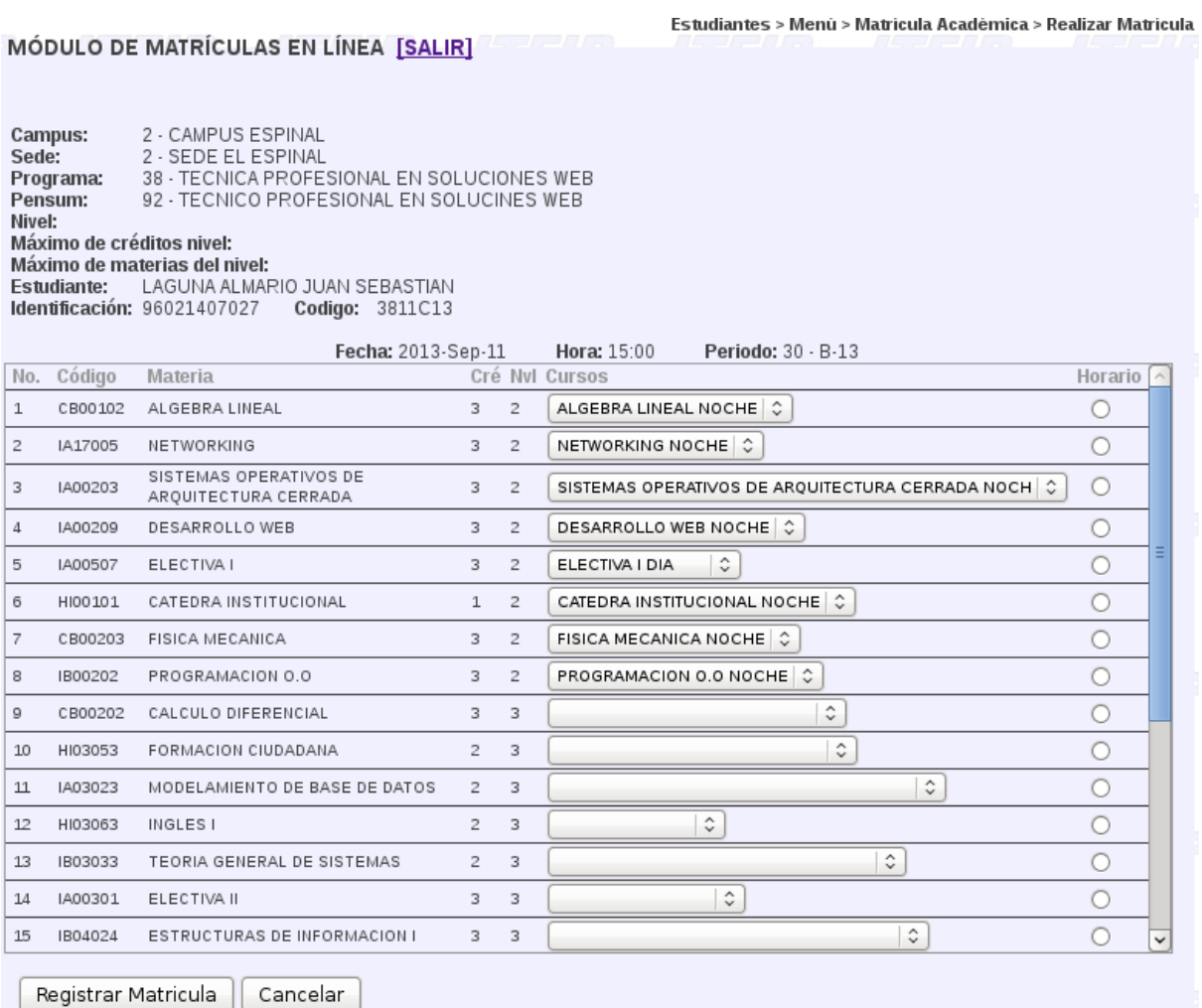

Figura 11. Módulo para realizar la matrícula académica.